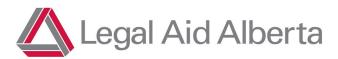

### How do I sign up for Shiftboard?

To be eligible for Duty Counsel shifts you must contact the Duty Counsel Team to have training and shadowing scheduled, if required. Once the requirements are met, you will receive a Shiftboard username and password.

## Why am I receiving an error pop up referencing 'role restrictions'?

Roles in Shiftboard relate to the types of duty counsel special applications listed on your Lawyer Portal. If you do not have the role for a shift you are trying to sign up for, you will receive this error. To have a Duty Counsel Special Applications added to your profile you are required to contact the Duty Counsel Team by emailing <a href="mailto:DutyCounsel@legalaid.ab.ca">DutyCounsel@legalaid.ab.ca</a>. Some Duty Counsel types may require additional training or shadowing prior to being added to your profile or there may be roles not available to roster at all.

### Who is a Court Manager?

For the purposes of Shiftboard, when it references a Court Manager it is the Duty Counsel Team at <a href="mailto:DutyCounsel@legalaid.ab.ca">DutyCounsel@legalaid.ab.ca</a>.

### How do I find my schedule?

Your schedule is located in Shiftboard under the 'Calendar' tab. Shifts that have been assigned to you will appear in green. Shifts that appear in red have not yet been assigned and are available for sign up.

Shifts that are assigned to other duty counsel will not appear in your Shiftboard calendar.

### How do I add more courthouses to my Shiftboard profile?

To add courthouses to Shiftboard, you must log into your Lawyer Portal and update your court location preference. Court location preferences must be set with a travel preference of 'With Travel' or 'Without Travel', courthouses that are blank or contain 'Not Interested' will not be included in Shiftboard. Updates will take place in Shiftboard at the end of each business day.

# I have updated my courthouses on my Lawyer Portal, how soon will they reflect on my Shiftboard profile?

Lawyer Portal updates appear in Shiftboard at approximately 6 pm every day.

# If I am unable to attend my Duty Counsel shift, can I send someone else? Or can I transfer my Duty Counsel certificate?

If you are unable to attend your assigned shift, you must use the call out feature in Shiftboard. The shift will then become available for others to sign up.

A Duty Counsel certificate is **not** eligible to be transferred.

### Where are the Institutional Disciplinary Hearing shifts?

As these shifts are monthly, the shifts will be located on the 1st of every month.

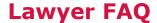

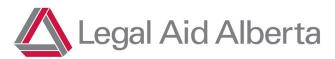

#### How often will the shifts be released?

Starting for the fall/winter schedule block, we will be releasing the shifts in 4 month blocks. September – December, January – April and May – August, etc. Prior to each release an email and notification with specific timelines will be sent out to you.

## Why am I receiving notifications for Duty Counsel Special Applications not on my profile?

Currently, the Shiftboard program is populating notification information from your Courthouse location, not your Duty Counsel Special Applications. Legal Aid appreciates and understands that this may cause confusion and is looking into the possibility of altering this setting.

### I forget my username and/or password for Shiftboard.

Your Shiftboard username is the email address that you have provided to Legal Aid Alberta on your Lawyer Portal. If you forget your username, you can log into your Lawyer Portal to confirm the email address provided.

If you have forgotten your password, it can be reset from the <u>LAA Shiftboard Login screen</u> by clicking on 'Forgot Password'. You will be required to enter the email address associated to your Lawyer Portal, a password reset link email will be sent to you.